# **Упражнение 1**

# **Команден интерпретатор IPython. Основни възможности на интерпретатора. Възможности на средата Jupyter Notebook за разработване на интерактивни приложения**

Има два начина за инсталиране на IPython на компютър. Ако вече имате инсталиран Python, можете да използвате *pip* (мениджър на пакети на Python), за да инсталирате IPython, като използвате следната команда:

# *pip install ipython*

IPython може да се инсталира и с помощта на дистрибуцията на Python Anaconda. Когато Python се инсталира чрез Anaconda, автоматично се инсталира IPython. Ако Python се инсталира чрез Miniconda (по-малка версия на Anaconda), IPython ще трябва да се инсталира с помощта на conda (мениджър на пакети на Anaconda за пакети за наука за данни) със следната команда:

# *conda install ipython*

След инсталация на IPython, зад аможе да се използва трябва да се въведе следната команда в терминала на компютъра:

# *ipython*

След като се напише тази команда, терминала предоставя няколко подробности за IPython, като версията, описание на IPython и някои команди, които може да се въведат при започване (?, % Quickref, help, object?).

# **1. Изпълняване на команди на Native Shell**

Ако трябва да се стартира интерпретатора на Python (използвайки python) и след това да се напише cd след зареждането на интерпретатора, на терминала ще се появи грешка. Тази грешка възниква, защото интерпретаторът на Python не разпознава командата. Командата cd е присъща на терминала на компютъра, но не и на интерпретатора на Python. IPython включва поддръжка на команди на собствената обвивка като cd, ls, история на командите и др.

# **2. Синтаксис на IPython**

Едно от първите неща, които се забелязват при IPython, е, че той осигурява подчертаване на синтаксиса, което означава, че използва цвят за разграничаване на части от кода на Python. Въведете  $x = 10$  в терминала и забележете как IPython подчертава кода с различни цветове. Това подчертаване на синтаксиса е подобрение спрямо интерпретатора по подразбиране на Python и прави кода много по-лесен за четене в терминала.

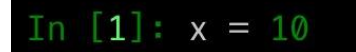

IPython автоматично предоставя отстъп, когато се пише Python код в интерпретатора.

#### Пример:

Стартирайте интерпретатора на IPython, като напишете ipython втерминала.

След това въведете следния код и натиснете "Enter" (или "Return" на клавиатурата):

# *for x in range(10):*

Забележете, че след като натиснете "Enter" (или "Return") на клавиатурата, IPython автоматично предоставя необходимите отстъпи (четири интервала) на следващия ред код. На следващия ред въведете следния код:

### **print x**

За да стартирате кода, натиснете "Enter" (или "Return") два пъти. (Второто "Enter" информира IPython, че пишете код и инструктира IPython да изпълни кода.)

# Резултат:

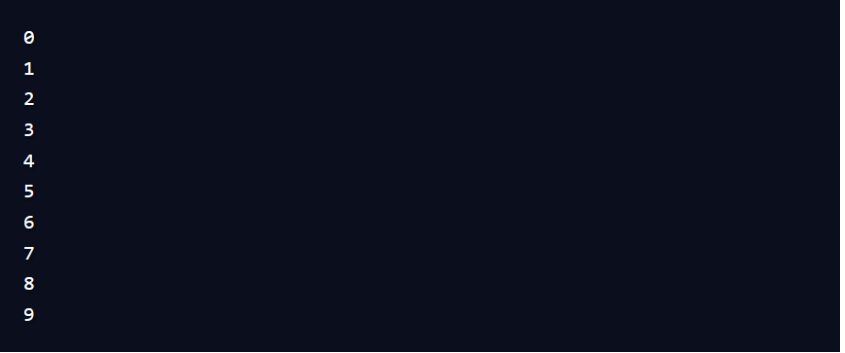

# **3. Завършване на раздел**

IPython осигурява попълване на раздели. Например str модулът предоставя някои полезни методи, които могат да се използват за низове.

#### Пример:

Стартирайте IPython на терминал. Въведете следния код и след това натиснете "Tab" на клавиатурата: str.

След натискане на TAB трябва да се визуализира списък с методи, поддържани от модула str.

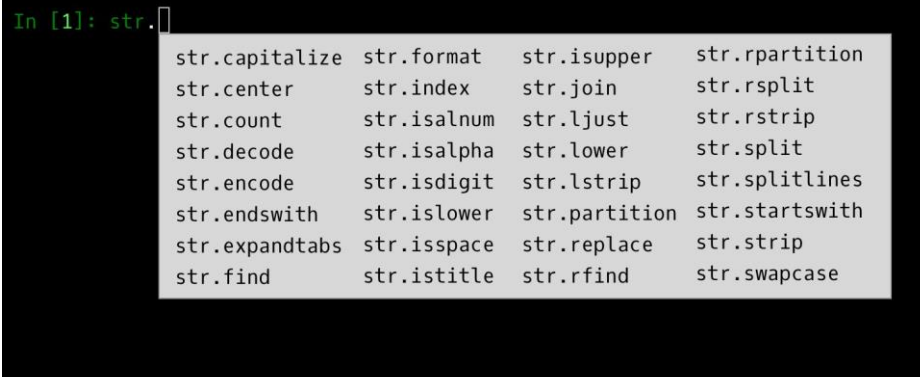

Може да се използват клавишите със стрелки нагоре и надолу на клавиатурата, за да навигирате през методите и да изберете този, който искате да използвате, или можете да започнете да въвеждате името на метода, който искате да използвате, и да го завършите, като използвате "Tab". Това е огромно подобрение спрямо интерпретатора по подразбиране!

#### **4. Документация**

Автозавършването на команда е полезно, защото предоставя списък с всички възможни методи, които конкретен модул съдържа.

#### Пример:

Въведете следната команда в IPython и натиснете "Enter" (или "Return") на клавиатурата: str.capitalize?

# Резултат:

In [1]: str.capitalize? S.capitalize() -> string Return a copy of the string S with only its first character capitalized. ype: m<mark>ethod\_descriptor</mark>

Може да се използва ? в края на почти всяка команда в IPython, за извеждане на повече информация за командата (или метод, променлива и т.н.).

### **4.1. Достъп до документация с ?**

# Пример:

За да се види документацията на вградената функция len, може да се направи следното:

```
In [1]: help(len)Help on built-in function len in module builtins:
len(...)len(object) -> integer
```
Return the number of items of a sequence or mapping.

В зависимост от вашия редактор, тази информация може да се показва като вграден текст или в отделен изскачащ прозорец.

Тъй като намирането на помощ за обект е толкова често и полезно, IPython въвежда символ ? като стенография за достъп до тази документация и друга подходяща информация:

```
In [2]: len?
Type: builtin_function_or_method
String form: <br/> <br/>built-in function len>
Namespace: Python builtin
Docstring:
len(object) -> integer
```
Return the number of items of a sequence or mapping.

Тази нотация работи почти за всичко, включително обектни методи:

In [3]:  $L = [1, 2, 3]$ In  $[4]$ : L.insert? Type: builtin function or method String form: <br/> <br/> <br/>
<br/>
<br/>
<br/>
constring form: <br/>
<br/>
<br/>
<br/>
<br/>
<br/>
String form: <br/><br/>
<br/>
<br/>
<br/>
<br/>
<br/>
<br/>
<br/>
<br/>
<br/>
<br/>
<br/>
<br/>
<br/>
<br/>
<br/>
<br/>
< Docstring: L.insert(index, object) -- insert object before index

или дори самите обекти, с документацията от техния тип:

```
In [5]: L?
Type:
             list
String form: [1, 2, 3]
Length:
              \overline{\mathbf{3}}Docstring:
list() \rightarrow new empty listlist(iterable) -> new list initialized from iterable's items
```
Важното е, че това ще работи дори за функции или други обекти, които създавате сами!

Пример: Дефиниране на функция "square":

```
In [6]: def square(a):
  ....: ""Return the square of a."""
  \mathcal{L}_{\mathcal{A}} , \mathcal{L}_{\mathcal{A}}return a ** 2\sim 1.1\pm 1.1
```
За да се създаде docstring за функцията се поставя низов литерал в първия ред. Тъй като doc низовете обикновено са множество редове се използва нотация с трите кавички на Python за многоредови низове.

Пример: Използване на ? за намиране на низ в документа:

In  $[7]$ : square? Type: function String form: <function square at 0x103713cb0> Definition: square(a) Docstring: Return the square of a.

## **4.2. Достъп до изходния код с ??**

IPython предоставя пряк път към изходния код с двойния въпросителен знак (??):

```
In [8]: square??
           function
Type:
String form: <function square at 0x103713cb0>
Definition: square(a)
Source:
def square(a):"Return the square of a"
    return a ** 2
```
За прости функции като тази двойният въпросителен знак може да даде бърз поглед върху детайлите.

### **5. Изследване на модули**

Другият полезен интерфейс на IPython е използването на клавиша tab за автоматично попълване и изследване на съдържанието на обекти, модули и пространства от имена. В следващите примери ще използваме <TAB>, за да посочим кога трябва да се натисне клавишът Tab.

За визуализиране на списък с всички налични атрибути на обект, можете да се въведе името на обекта, последвано от точка (".") и клавиша Tab:

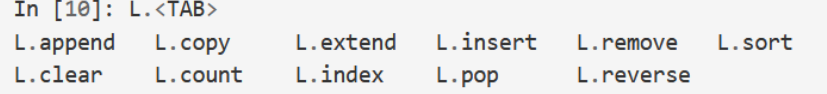

За да стесните списъка, можете да въведете първия знак или няколко знака от името и клавишът Tab ще намери съответстващите атрибути и методи:

```
In [10]: L.c < TABL.clear L.copy L.count
In [10]: L.co<TAB>
L.copy L.count
```
Ако има само една опция, натискането на клавиша Tab ще завърши реда за вас. Например следното незабавно ще бъде заменено с L.count:

In [10]: L.cou<TAB>

Въпреки че Python няма строго наложено разграничение между публични / външни атрибути и частни / вътрешни атрибути, по конвенция се използва предшестващо долно подчертаване за обозначаване на такива методи. За по-голяма яснота тези частни методи и специални методи са пропуснати от списъка по подразбиране, но е възможно да се изброят, като изрично се напише:

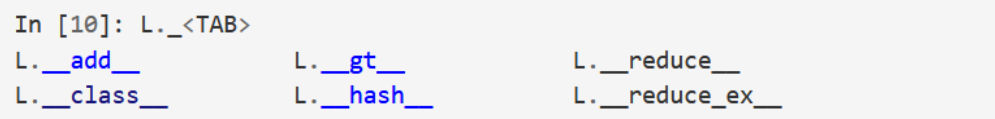

Пример: Намиране на всички възможни импорти в пакета itertools, които започват с co:

In [10]: from itertools import co<TAB> combinations compress combinations with replacement count

# Пример:

Визуализиране на налични импорти в системата (това ще се промени в зависимост от това кои скриптове и модули на трети страни са видими за сесията на Python):

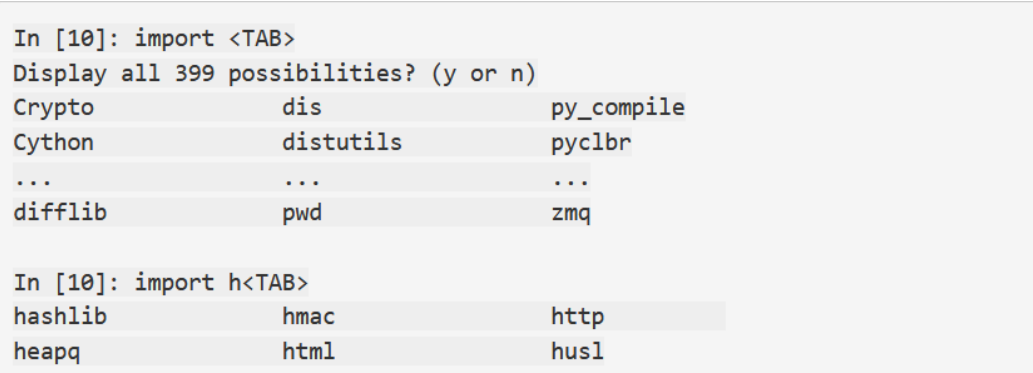

Попълването на раздела е полезно, ако знаете първите няколко знака на обекта или атрибута, който търсите, но няма голяма помощ, ако искате да съпоставите символите в средата или края на думата. За този случай на използване, IPython предоставя средство за заместване на имена, използващи символа \*.

Например може да се изброи всеки обект в пространството от имена, който завършва с Warning:

In  $[10]$ : \*Warning? **BytesWarning** DeprecationWarning FutureWarning ImportWarning PendingDeprecationWarning ResourceWarning

RuntimeWarning SyntaxWarning UnicodeWarning UserWarning Warning

Забележете, че знакът \* съответства на всеки низ, включително празния низ.

#### Пример:

По същия начин, да предположим, че търсим низ метод, който съдържа думата find някъде в името си. Можем да се търси по този начин:

In  $[10]$ : str. \*find\*? str.find str.rfind

#### **6. Преки пътища**

# **6.1. Преки пътища за навигация**

Въпреки че използването на клавишите със стрелки наляво и надясно за придвижване назад и напред по линията е съвсем очевидно, има и други опции:

**Ctrl-a** Преместване на курсора в началото на реда **Ctrl-e** Преместване на курсора в края на реда **Ctrl-b** или клавиша със стрелка наляво Преместване на курсора назад с един символ **Ctrl-f** или клавиша със стрелка надясно Преместване на курсора напред с един символ

# **6.2. Преки пътища за въвеждане на текст**

**Ctrl-d** Изтриване на следващия знак в реда **Ctrl-k** Изрязване на текст от курсора до края на реда **Ctrl-u** Изрязване на текста от началото на реда до курсора **Ctrl-y** Yank (т.е. поставяне) на текст, който преди това е бил изрязан

**Ctrl-t** Транспониране (т.е. превключване) на предишните два знака

# **6.3. Преки пътища за история на командите**

**Ctrl-p** (или клавиша със стрелка нагоре) Достъп до предишна команда в историята **Ctrl-n** (или клавиша със стрелка надолу) Достъп до следващата команда в историята **Ctrl-r** Обратно търсене в историята на командите

Обратното търсене може да бъде особено полезно. В точка **4.1.** дефинирахме функция, наречена "square". Нека да извършим обратно търсене в нашата история на Python от нова обвивка на IPython и да намерим тази дефиниция отново. Когато натиснете Ctrl-r в терминала IPython, ще се изведе следния ред:

In  $[1]$ :  $(reverse-i-search)^{1}:$ 

Ако се започне писане на символи в този ред, IPython ще попълни автоматично последната команда, ако има такава, която съответства на тези символи:

In  $[1]$ :  $(reverse-i-search)'$ sqa': square??

Във всеки момент може да се добавят още знаци, за да се прецизира търсенето, или да се натисне Ctrl-r за търсене на друга команда, която съответства на заявката. Натискане на Ctrl-r още два пъти ще изведе:

```
In [1]:
(reverse-i-search)seanch) sqa': def square(a):
    """Return the square of a"""
    return a ** 2
```
След като намерите командата, която търсите, натиснете Return и търсенето ще приключи. След това можем да използваме извлечената команда и да продължим с нашата сесия:

*Клавишите Ctrl-p / Ctrl-n или клавишите със стрелки нагоре / надолу също могат да се използват за търсене в историята, но само чрез съвпадение на символи в началото на реда. Тоест, ако се напише def и след това се натисне Ctrl-p, той ще намери найновата команда (ако има такава) в историята, която започва със символите def.*

```
In [1]: def square(a):
   """Return the square of a"""
   return a ** 2In [2]: square(2)Out[2]: 4
```
# **6.4. Други преки пътища**

**Ctrl-l** Изчистване на екрана на терминала **Ctrl-c** Прекъсване на текущата команда на Python **Ctrl-d** Излизане от сесията на IPython

По-специално Ctrl-c може да бъде полезен, когато по невнимание започнете много продължителна работа.

Въпреки че някои от дискутираните тук преки пътища може да изглеждат малко досадни в началото, те бързо стават автоматични с практиката.

# **7. Подобрения, които IPython добавя върху нормалния синтаксис на Python.**

Подобренията в IPython са известни като "магически команди" и са с префикс от символа %. Тези магически команди са предназначени за кратко решаване на различни често срещани проблеми при стандартния анализ на данни. Вълшебните команди се предлагат в два варианта: "магията на линиите", които се обозначават с един<sup>8</sup> префикс и действат на един ред на въвеждане, и "магията на *клетките*", които се означават с двоен %% префикс и действат на множество редове на въвеждане.

# **7.1. Поставяне на блокове с код:%paste и %cpaste**

При работа в интерпретатора на IPython, често срещан проблем е, че поставянето на многоредови кодови блокове може да доведе до неочаквани грешки, особено когато са включени маркери за отстъп и интерпретатор. Често срещан случай е намирането на примерен код на уебсайт и поставянето му в интерпретатора.

#### Например:

```
>>> def donothing(x):
      return x
Contract
```
Кодът е форматиран, както би се появил в интерпретатора на Python. При поставяне в IPython, ще се получи грешка:

```
In [2]: \gg > def donothing(x):
  ...: ... return x
  1.11File "<ipython-input-20-5a66c8964687>", line 2
   ... return x
                \lambdaSyntaxError: invalid syntax
```
Интерпретаторът е объркан от допълнителните символи. Функцията %paste на IPython е създадена да обработва точно този тип многоредови, маркирани входове:

```
In [3]: %paste
>>> def donothing(x):
... return x
## -- End pasted text --
```
Командата %paste едновременно въвежда и изпълнява кода, така че сега функцията е готова за използване:

```
In [4]: donothing(10)Out[4]: 10
```
Команда с подобно изпълнение е %cpaste, която отваря интерактивен многоредов ред, в който може да се поставя код, който да се изпълнява в пакет:

```
In [5]: %cpaste
Pasting code; enter '--' alone on the line to stop or use Ctrl-D.
\Rightarrow \Rightarrow def donothing(x):
        return x
David
1 - 1
```
#### **7.2. Изпълняващ се външен код: %run**

Пример: Създаден е файл myscript.py със следното съдържание:

```
# file: myscript.py
def square(x):"""square a number"""
    return x ** 2
for N in range(1, 4):
    print(N, "squared is", square(N))
```
Можете да се изпълни IPython сесия, както следва:

```
In [6]: %run myscript.py
1 squared is 1
2 squared is 4
3 squared is 9
```
Обърнете внимание също така, че след стартиране на този скрипт, всички функции, дефинирани в него, са достъпни за използване в текущата IPython сесия:

```
In [7]: square(5)Out[7]: 25
```
## **7.3. Изпълнение на времевия код: %timeit**

Друг пример за полезна магическа функция е %timeit, който автоматично ще определи времето за изпълнение на едноредовия Python израз.

Пример: Проверка на ефективността на разбирането на списък:

```
In [8]: %timeit L = [n ** 2 for n in range(1000)]1000 loops, best of 3: 325 \mus per loop
```
Предимството на %timeit е, че за кратки команди той автоматично изпълнява множество изпълнения, за да постигне по-стабилни резултати. За многоредови оператори добавянето на втори знак % ще превърне това в клетъчна магия, която може да обработва множество редове на въвеждане. Например, ето еквивалентната конструкция с for-loop:

```
In [9]: %%timeit
  ...: L = []\ldots: for n in range(1000):
   1.111L.append(n ** 2)
   1.111000 loops, best of 3: 373 µs per loop
```
Вижда се, че разбирането на списъците е с около 10% по-бързо от еквивалентната конструкция за цикъл в този случай.

# **7.4. Помощ за магически функции:?,% Magic и% lsmagic**

Подобно на нормалните функции на Python, магическите функции на IPython имат документи и тази полезна документация може да бъде достъпна по стандартния начин. Така например, за да се прочете документацията на %timeit magic трябва да се напише:

# In [10]: %timeit?

Документацията за други функции може да бъде достъпна по подобен начин. За получаване на достъп до общо описание на наличните магически функции, включително някои примери, може да се напише това:

### In [11]: %magic

За бърз и лесен списък на всички налични магически функции:

In [12]: %1smagic

# **Jupyter**

Jupyter предоставя интерактивен уеб-базиран интерфейс, който може да бъде извикан от браузър. Jupyter се използва за писане на програми на Python и създаване на вградени графики за визуализиране на данни.

# **1. Инсталиране и стартиране на Jupyter**

- *Инсталиране на [Anaconda distribution](https://www.anaconda.com/download/)*
- *Стартиране на Anaconda cmd.exe prompt и изпълнение на следните команди: conda install ipython jupyter*

*jupyter notebook*

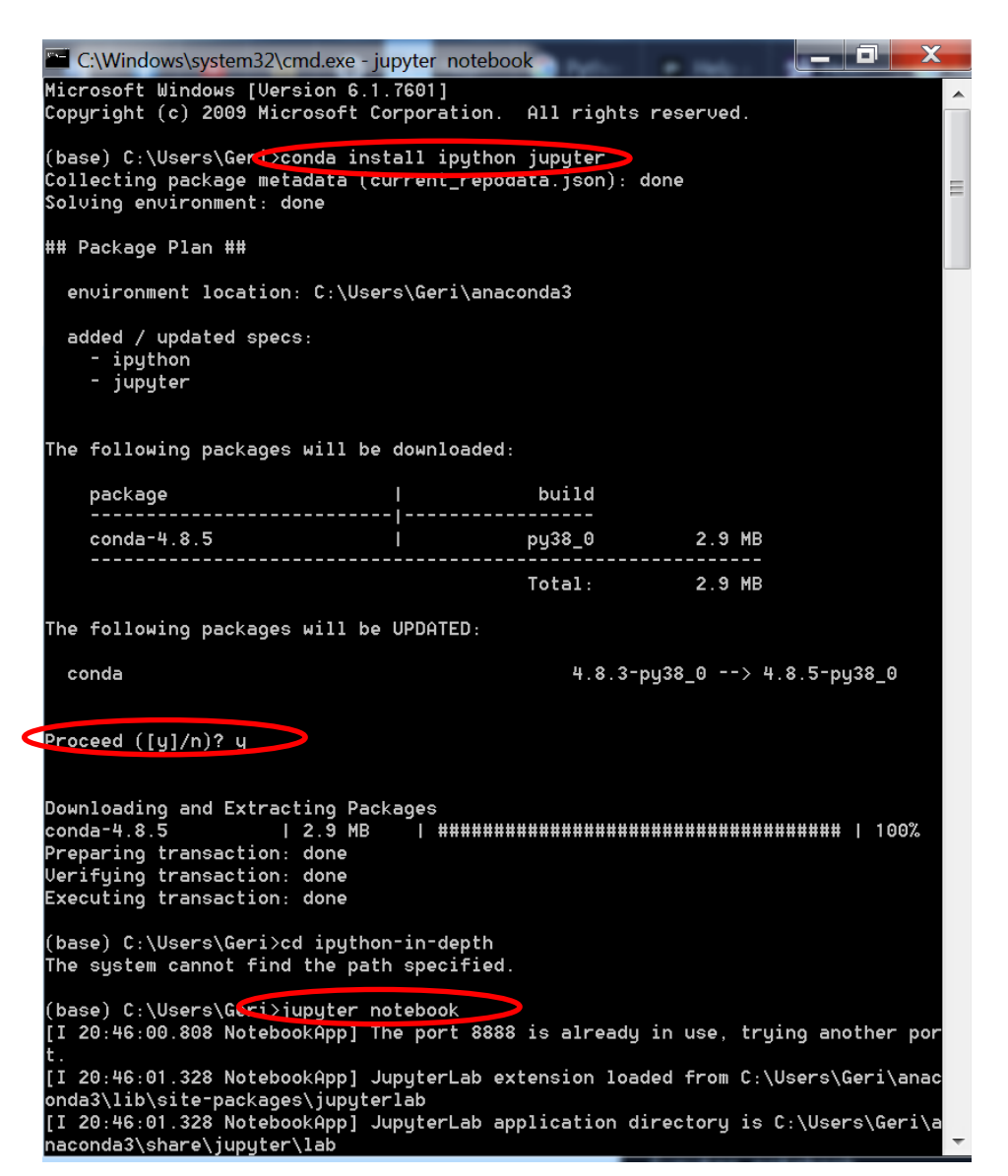

**2. Създаване на нов Jupyter notebook** 

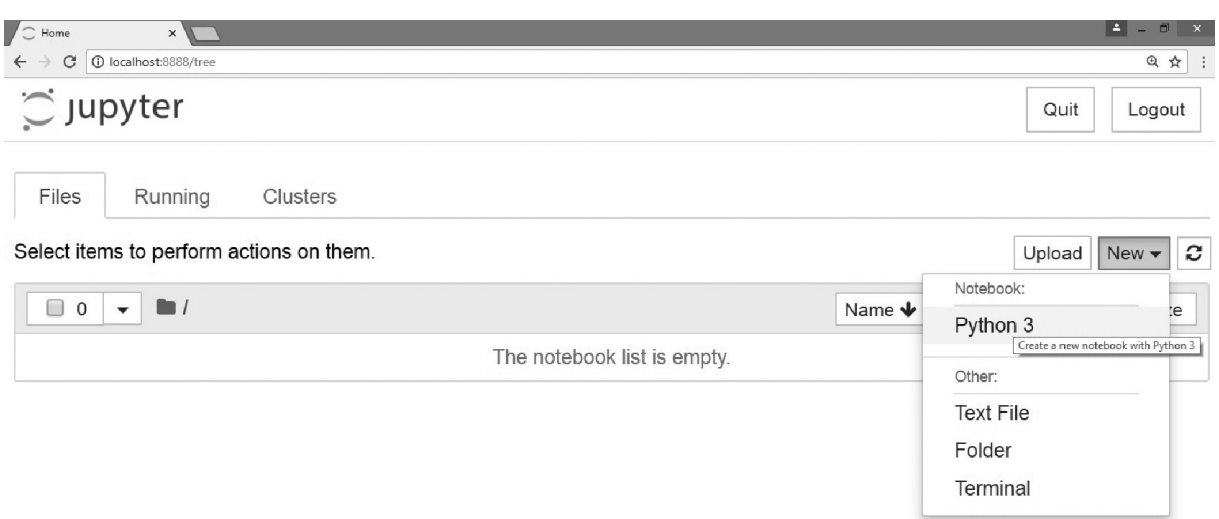

# **3. Преименуване на бележника**

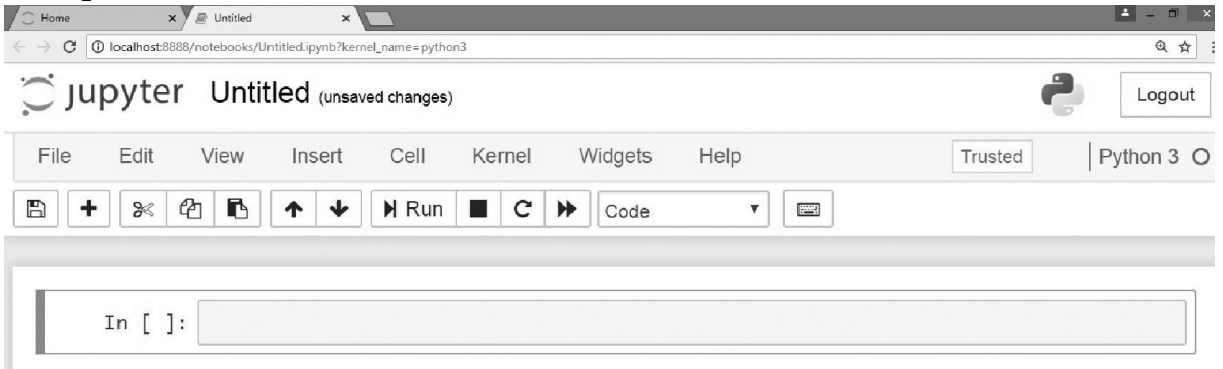

За да се преименува бележника, щракнете върху Untitled в горната част. Появява се прозорец Rename notebook . Въведете име за бележника. Нека назовем бележника като My\_First\_Notebook, след което се потвърждава с бутона Rename. Бележникът се записва като My First Notebook.

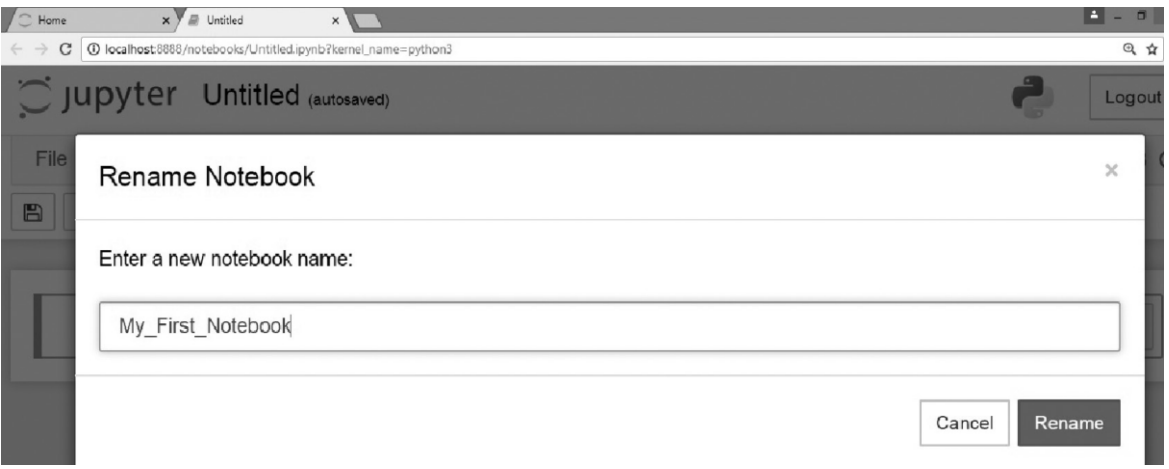

# **4. Писане на код в бележника**

В бележника може да се въвежда Python код и той ще се появи в клетката. Изпълнението на кода в тази клетка може да се извърши, чрез стартиране с Run или натискане на клавишната комбинация Alt + Enter.

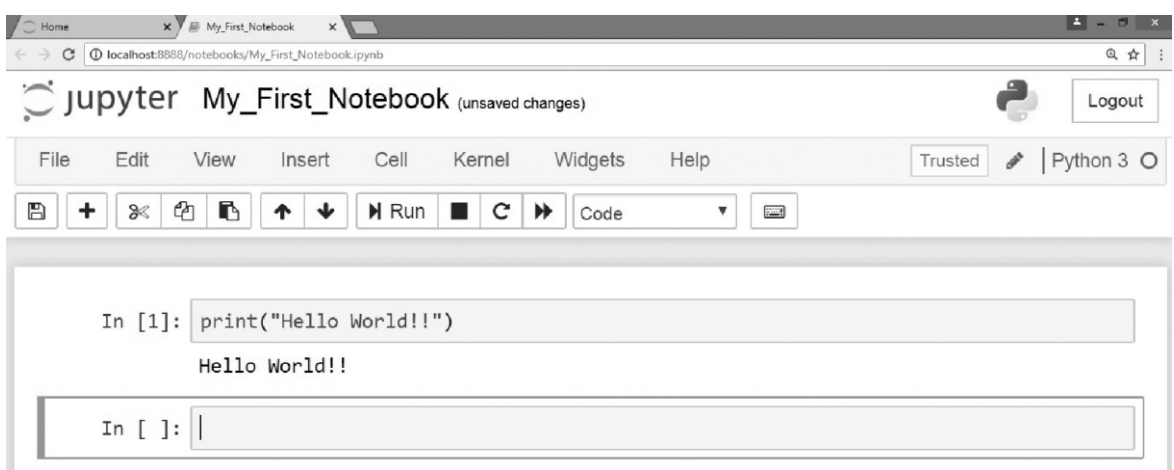

# Задачи за изпълнение:

Задача 1:

Създайте Jupyter бележник с два файла:

- В първия файл се съдържа програма, която въвежда число и се извежда кубичната му стойност.
- Във втория файл се въвеждат два низа, след което се обединяват в трети. В третия низ се търси последователност  $"no"$ .

### Задача 2:

Използвайки магическите методи създайте масив с пет елемента. Изведете стойността на първият елемент, променете стойността му. Изтрийте третият елемент.